## New York Life STC/XCEL Partnership Kick-off

December 2020

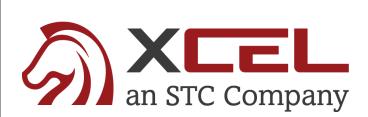

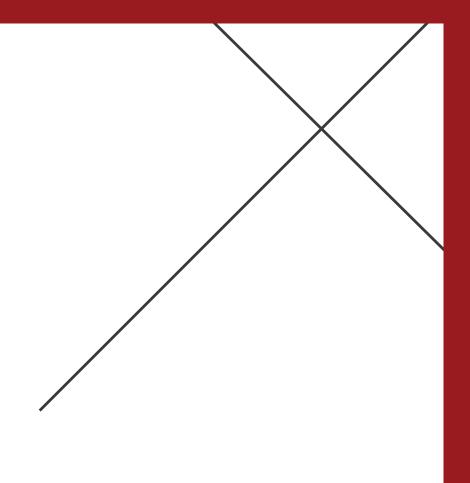

## STC/XCEL Designated Support Staff

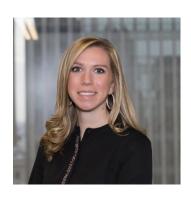

**Callie Salvisburg Castles** *Customer Success Manager* 

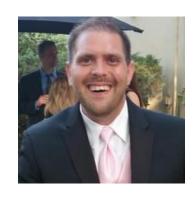

**Patrick Fraley** *XCEL Vice President, Operations* 

## Agenda

- Welcome/Program Kick-Off
- STC/XCEL Support Team Introductions
- Candidate Enrollment Process
- Candidate Materials & Study Best Practices
- Partner & General Office Reports
- Next Steps

## Candidate Pre-Licensing Enrollment Process

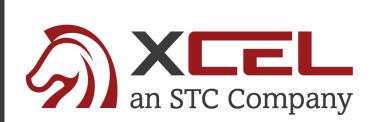

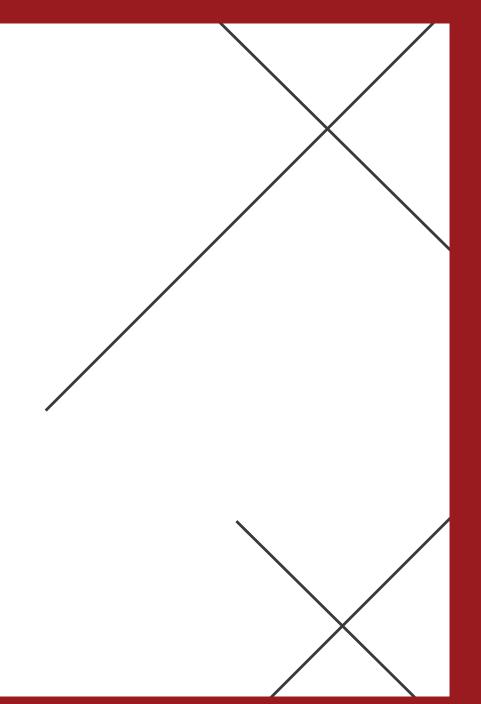

### XCEL – Candidate Enrollment Flyer

### **XCEL Enrollment Page:**

- 1. Using the Partner Flyer, Select "Click Here to Begin Student Registration"
- 2. Save the PDF on your Desktop for easy Enrollment

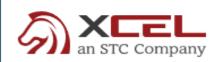

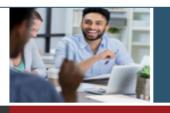

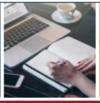

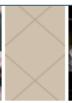

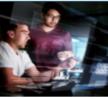

INCLUDED STUDY MATERIALS

### **Insurance Pre-licensing Education**

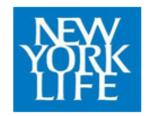

- CLICK HERE TO BEGIN STUDENT REGISTRATION
- Select ENGLISH or SPANISH Insurance Pre-Licensing Bundle
- 3 Select the course Life & Health Pre-licensing
- Apply the following discount code:
- Click SIGN UP to create the NEW STUDENT ACCOUNT
- Only enter the REQUIRED student info
- · Reviewing & verifying that the student info is correct will complete the registration process
- · A welcome email will be instantly sent to help get started

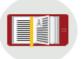

#### Pre-licensing Course

After all chapters are complete, take the practice pre-certification exam

Then, the course's actual Certification Exam will become visible under "My Courses"

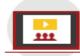

#### **Prep Review Course**

This review course will go over every key concept & question to remember for the state licensing exam

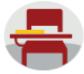

#### State Exam Simulator

These full-length practice tests will simulate the state licensing exam to help

### New York Life Candidate Enrollment Landing Page

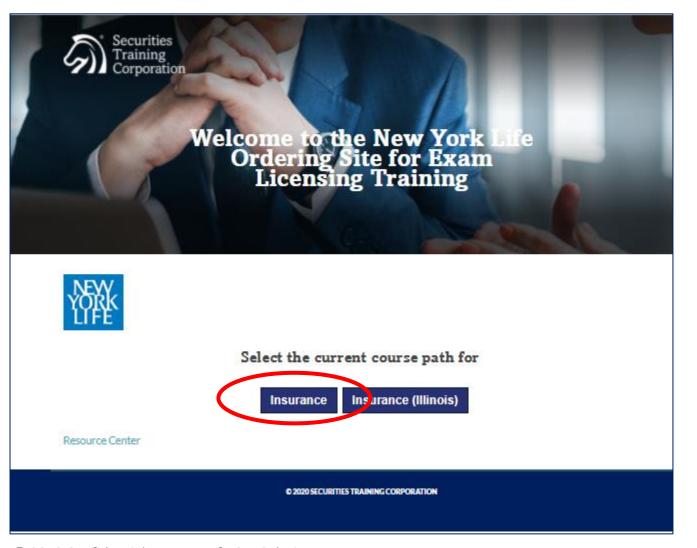

### XCEL Enrollment Page:

- 1. Select "Insurance" to Enroll Candidates in XCEL Pre-Licensing Course
- 2. Book Mark Enrollment Site for easy Candidate Enrollment
  - http://info.stcusa.com/ne
     w york life enrollment p
     age

## Select English or Spanish

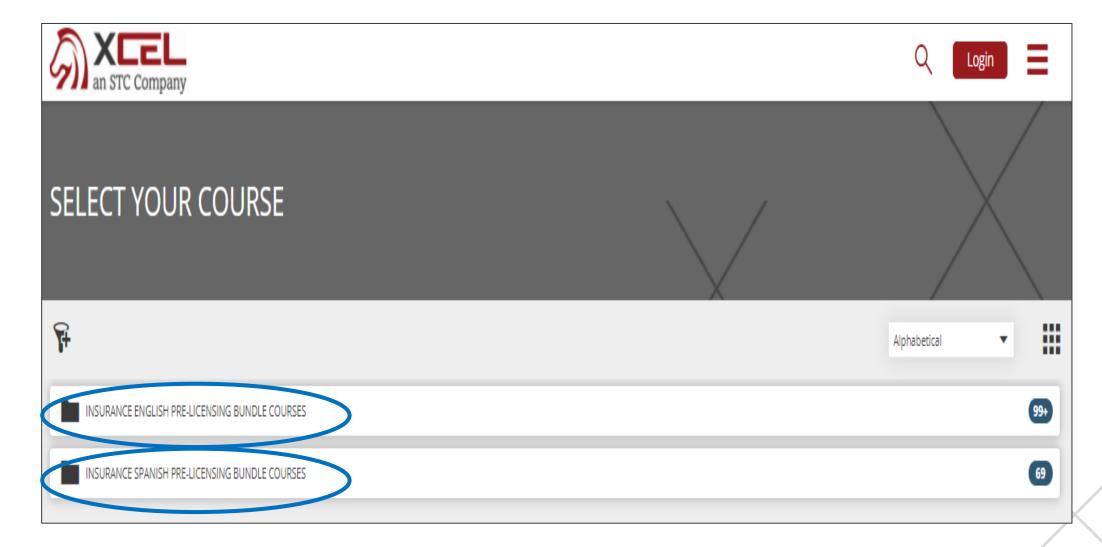

## Select Candidate's State of Study

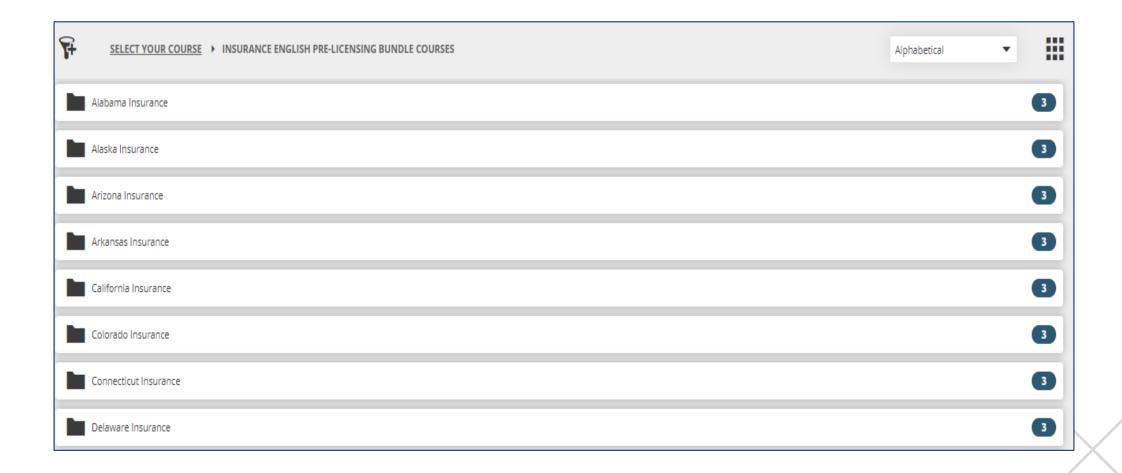

### Select Pre-Licensing Bundle

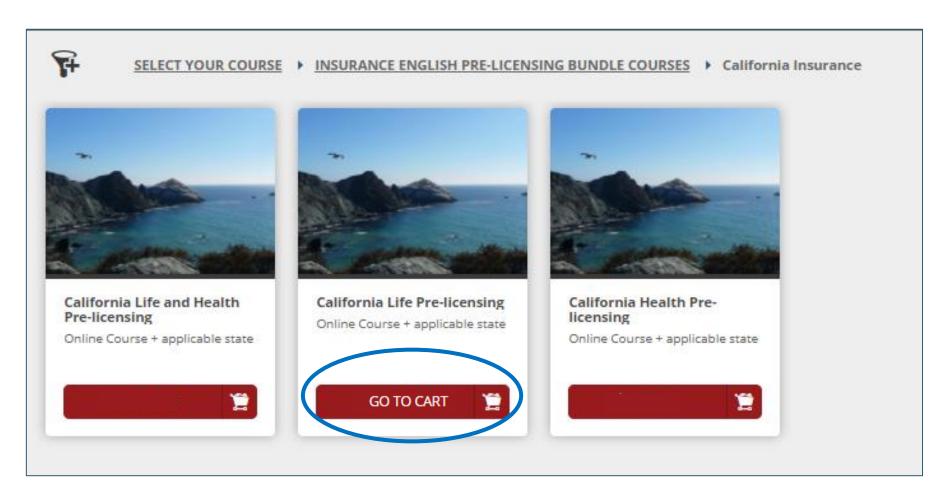

### XCEL Enrollment Page:

- Select the Pre-Licensing Course –
  - 1. Life & Health
  - 2. Life Only
  - 3. Health Only
- 2. Select "GO TO CART"

## Select Pre-Licensing Bundle

- Enter you Partner
   Discount Code from
   Enrollment Flyer
- Select "Apply"Discount Code
- 3. Price will drop to \$0
- 4. Select "Proceed to Checkout"

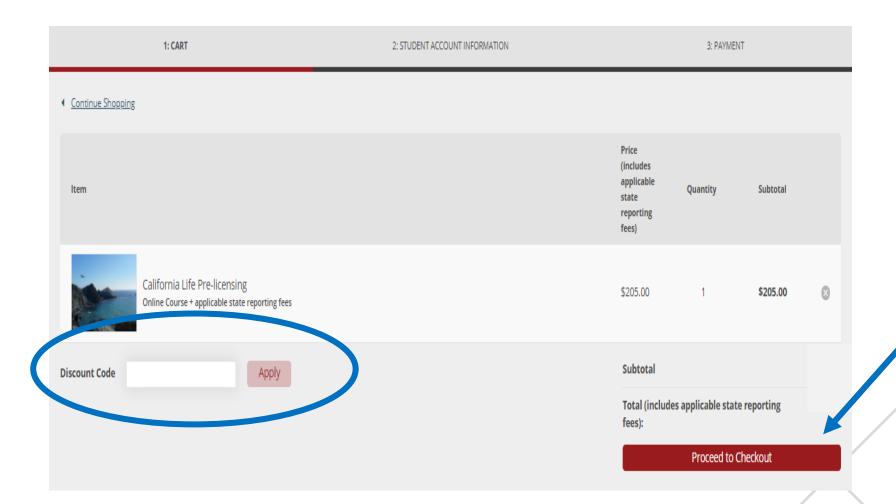

## Select Sign Up New Student (Candidate)

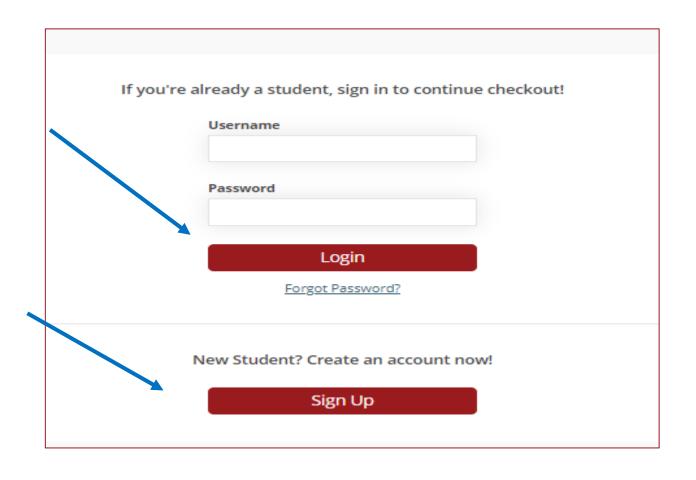

Select "New Student (Candidate)" to create a new XCEL candidate Account.

If the Candidate is already Enrolled in XCEL materials and need to Enroll in additional materials, select "Login".

## Complete *Required* Candidate Account Information

#### **Candidate Account Information Form**

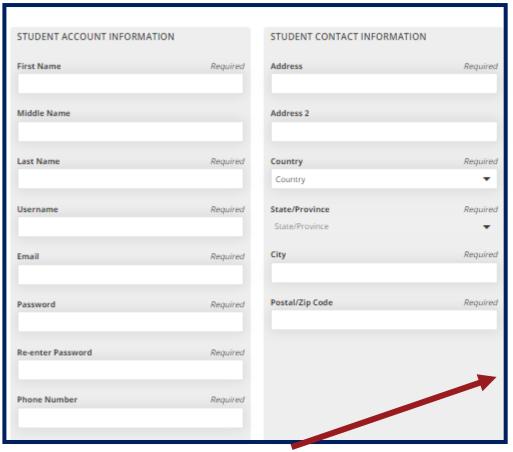

| Additional Information  |
|-------------------------|
| Location                |
| Branch/ Office Location |
| Hiring Manager          |
| Hiring Manager's Email  |
|                         |
|                         |
| Proceed to Checkout     |
| Proceed to Checkout     |
|                         |

Please complete only the REQUIRED fields to set-up a new Candidate Account.

## Username & Password are set during Candidate Account set-up.

- Keep Passwords general for each Partner
- Usernames can be Candidates email address
- Candidates reset Password once in Homeroom.

Please review Completed Form before selecting "Proceed to Checkout"

## Complete Candidate Account Information Example

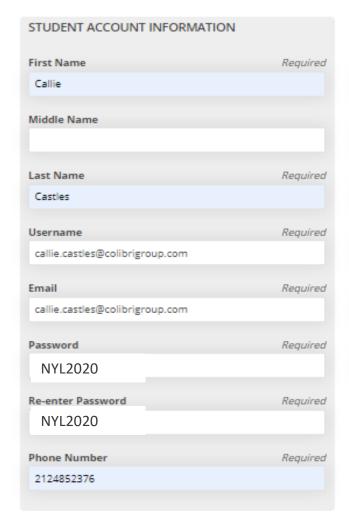

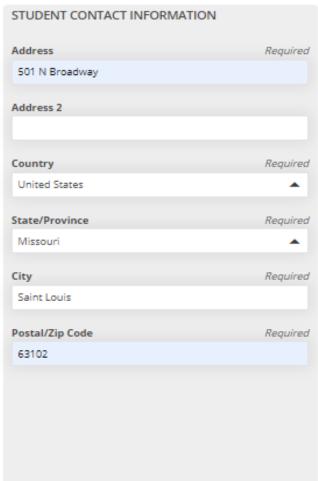

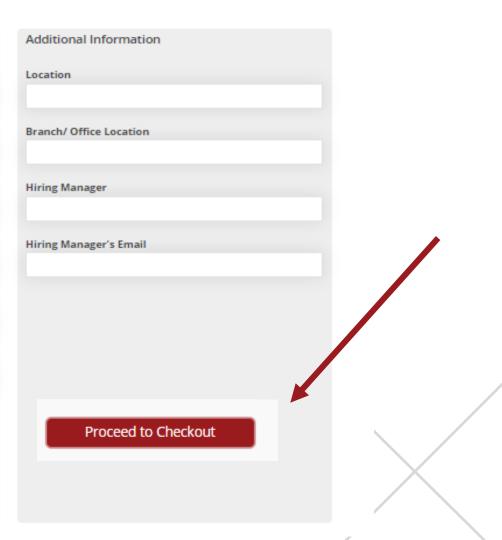

### Candidate Enrollment Email

Candidate Username and Password will be what was entered during the XCEL New Candidate Enrollment Process.

The link to the XCEL
Platform <a href="https://xcelsolutions.myabs">https://xcelsolutions.myabs</a>
<a href="orb.com/#/login">orb.com/#/login</a>

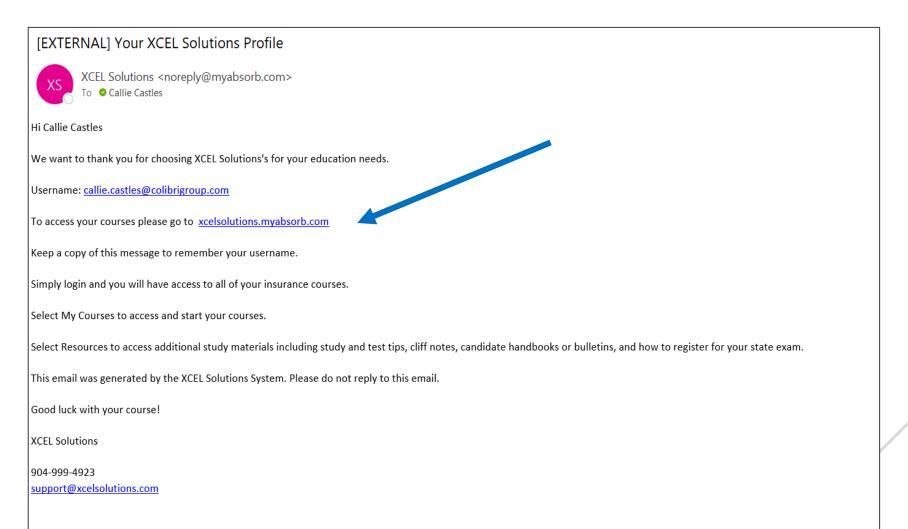

### Partner Enrollment Email – Varies by State

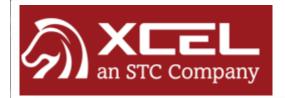

**New Hire** 

is enrolled in the XCEL Colorado Pre-licensing Education - Accident and Health Insurance course in the office.

The State of Colorado Requires a PROCTORED FINAL EXAM at the completion of the prelicensing course.

A proctor must be selected prior to attempting the final exam. The agency may have a Proctor set up in their office. If the agency does not have an in office Proctor established, the student must set one up on their own.

The Proctor must be a disinterested third party (no relatives, hiring managers, supervisors, etc.)

The Proctor must be with the student to monitor the exam.

If an in-house Agency Proctor will not be used, please select a proctor immediately to avoid delay with course completion. Do not wait until it is time to take the final exam to line up a Proctor.

CONFIDENTIAL AND PROPRIETARY: This e-mail and any attachments are confidential, and proprietary intellectual properties of XCEL Testing Solutions, our subsidiaries and affiliates. If you received this message in error as an unintended recipient, please notify the XCEL Testing Solutions employee who sent it and delete it from your system. Our Legal Department would like to remind you that any unauthorized review, use, distribution, copying or disclosure is strictly prohibited, and receipt by anyone other than the intended recipient is not a waiver of confidentiality or privilege.

### Candidate Log-In Screen

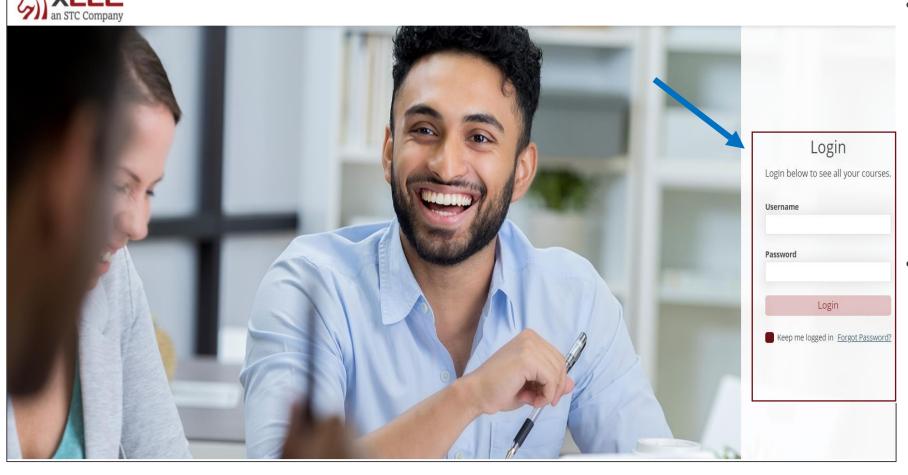

- Once Candidate has received their Enrollment email, they will be prompted to Log-In.
  - Candidate Username and Password will be what was entered during the XCEL New Candidate Enrollment Process.
- Candidates should bookmark the Log-In Page:
  - https://xcelsolutions.my absorb.com/#/login

### Candidate Dashboard

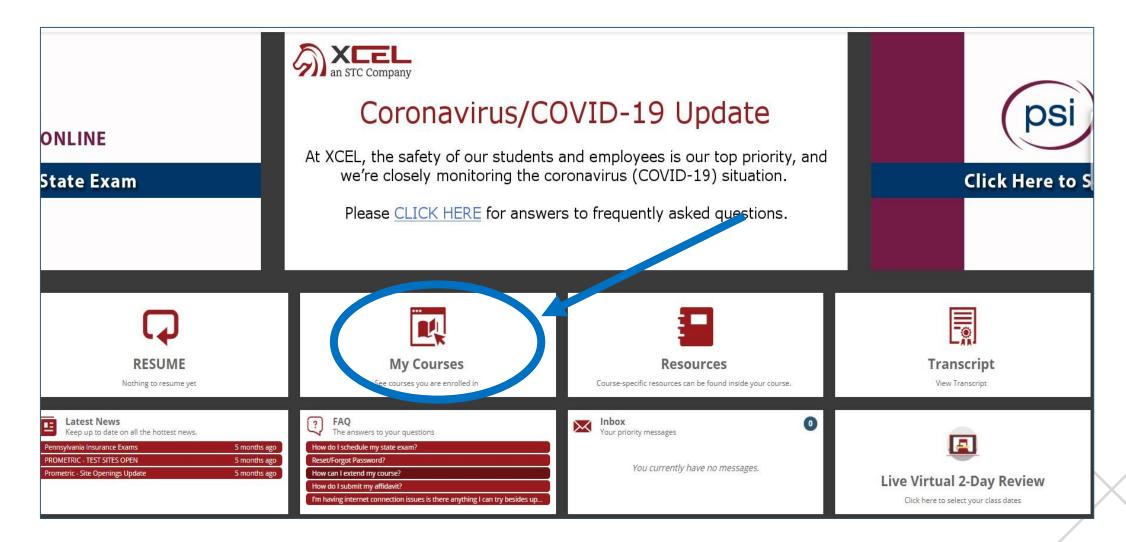

## Candidate Experience – XCEL Study Best Practices

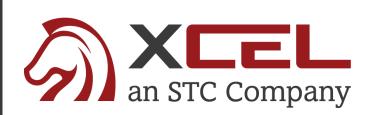

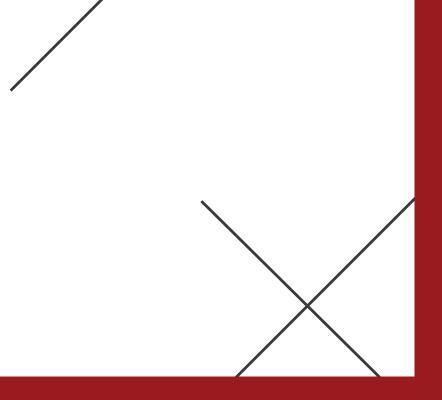

## XCEL Candidate Experience – 3 Part Proven Best Practices

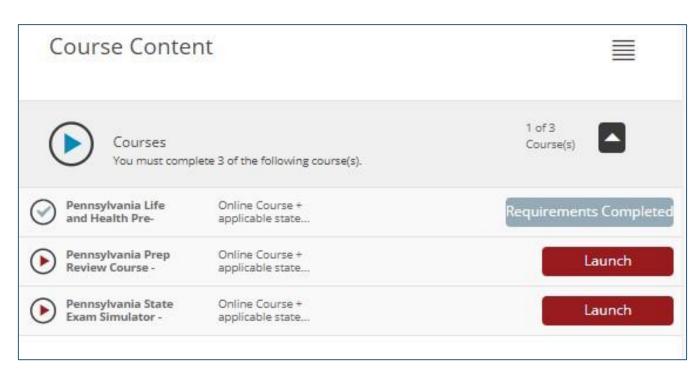

### Get started - three part training

Before you start your training course, it's important to understand the steps necessary to pass the state examination on the **first attempt**. XCEL Solutions offers a unique three-step training program instructionally designed to **prepare people to pass** on the first attempt. There are three parts to the training: Pre-licensing Course, Prep Review Course, and Exam Simulator.

#### Part 1: Pre-licensing course

The Pre-Licensing Course will satisfy all state insurance pre-license requirements, allowing everyone to attempt the state insurance exam. Completing this section very quickly is critical (5 days or less). Upon completion, you gain access to the Prep Review Course (Part 2) and Exam Simulator (Part 3).

#### Part 2: Prep Review Course

This part of the training features content "boiled down to the essence" of the state exam. Chapters have only a few pages of material, but the content must be mastered to pass. Instructionally designed to teach individuals how to pass, most study effort should be invested here. Unnecessary information has been eliminated. Chapter exams are substantially larger (50+ questions), providing exposure to the types of questions seen on the state exam. IMPORTANT: Most study effort (50% or greater) should be devoted exclusively to the Prep Review Course.

#### Part 3: Exam Simulator

These special exams are designed to gauge content retention levels. Exams are comprised entirely of questions known or historically seen on state examinations. IMPORTANT: Only take the Exam Simulators after the Prep Review Course has been successfully completed. It ensures these questions will be "fresh in the mind".

\*Some States require a minimum amount of study time. XCEL ensures you meet those times as you navigate through the Pre-licensing course.

# Candidate Experience Part 1 – Pre-Licensing & Certification Exam

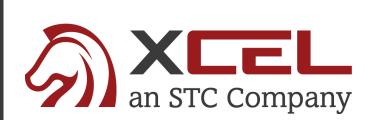

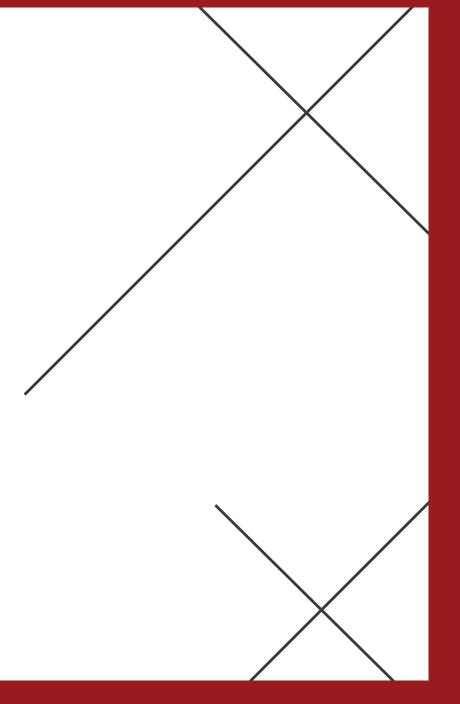

## Part 1 - Pre-Licensing Course

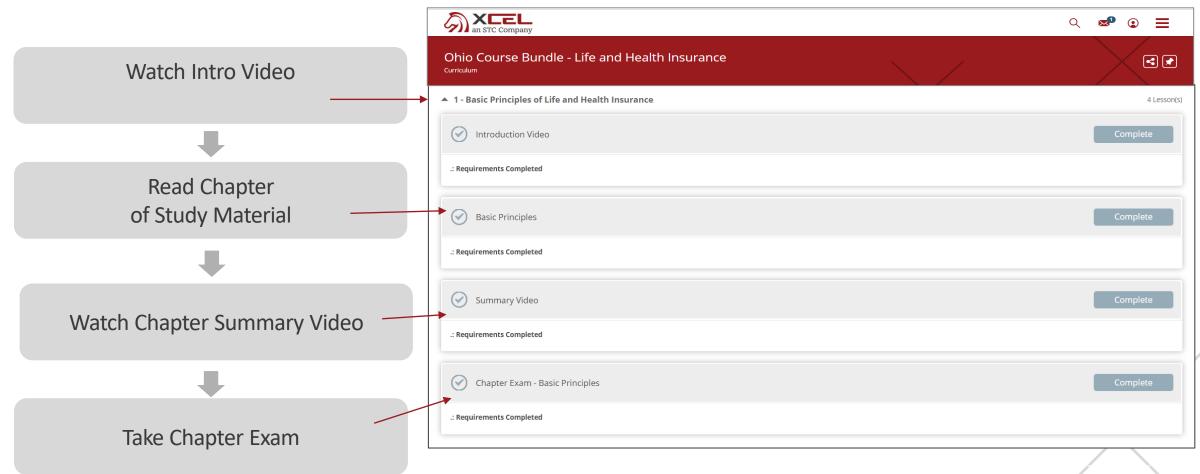

Continue this process until all Chapters and Chapter Exams have been completed

### Part 1 - Certification Exam\*

\*If State Required

Upon successful completion of the Certificate Examination, it automatically loads in multiple locations within the training course for EASY access

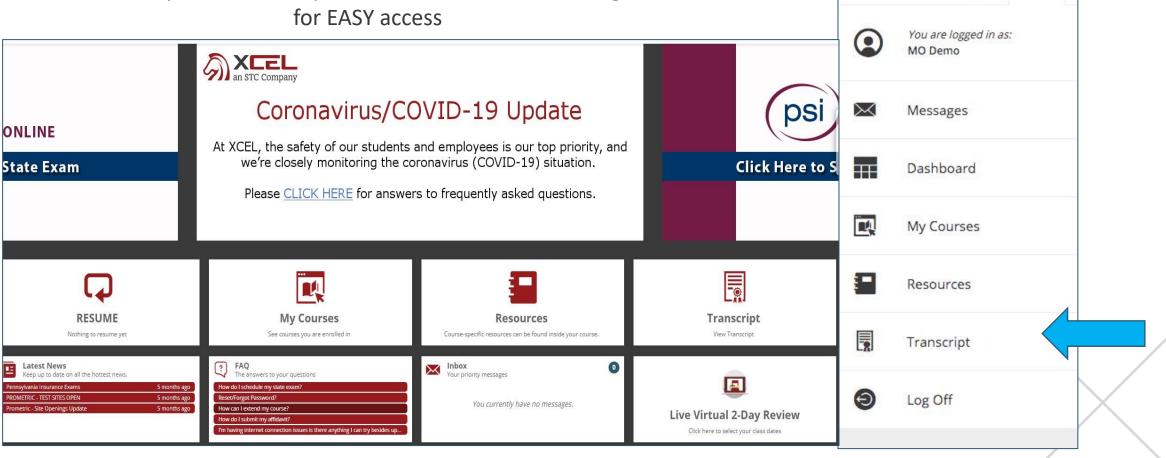

## Candidate Experience Part 2 – Prep Review Course

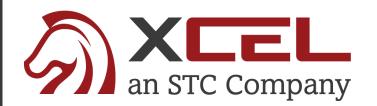

### Part 2 - Prep Review Course

XCEL Candidate Homeroom – Prep Review Course Card

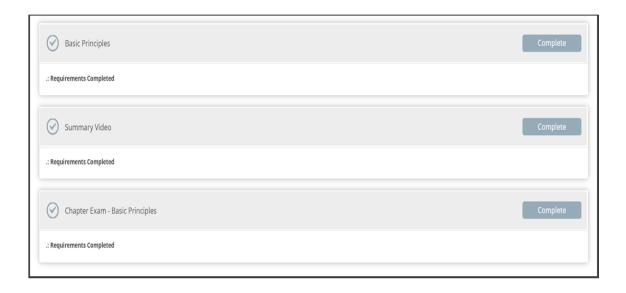

### **Chapter Exams with PREP REVIEW Course**

- Chapter exams are substantially larger, testing the candidate's true level of retention
  - "Drill and Kill" approach on KNOWN exam questions
  - Explanations are provided immediately upon exam question completion
  - Chapter Exams can be taken multiple times, allowing students to truly master the materials
  - Reviews ALL Key Facts for State Exam

NOTE: Candidates can move freely between Chapters, focusing on areas where they need extra attention. The course doesn't require students to complete it in order.

## Candidate Experience Part 3 – EXAM Simulator

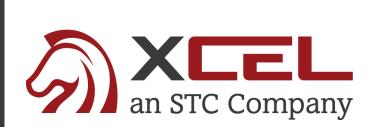

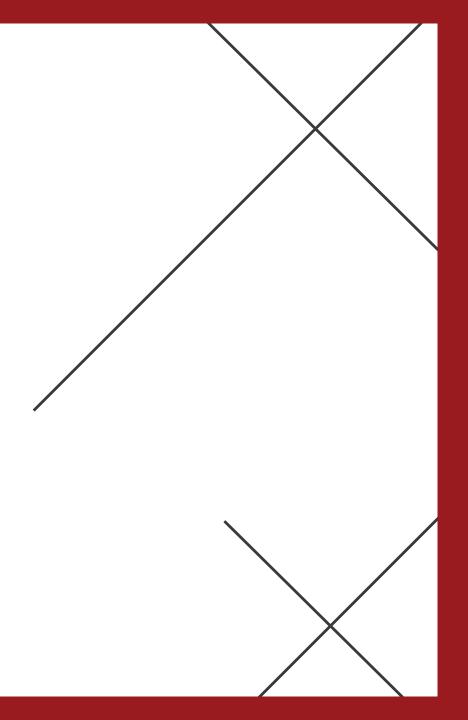

### Part 3 - Exam Simulator

### **Comprised of KNOWN or Historically Seen Exam Questions**

- Comprehensive Exams
- Each exam must be completed in order
- Requires students to obtain an 85% passing grade before advancing to next exam
- Third Simulator is Weighted and Timed, like the actual State Exams

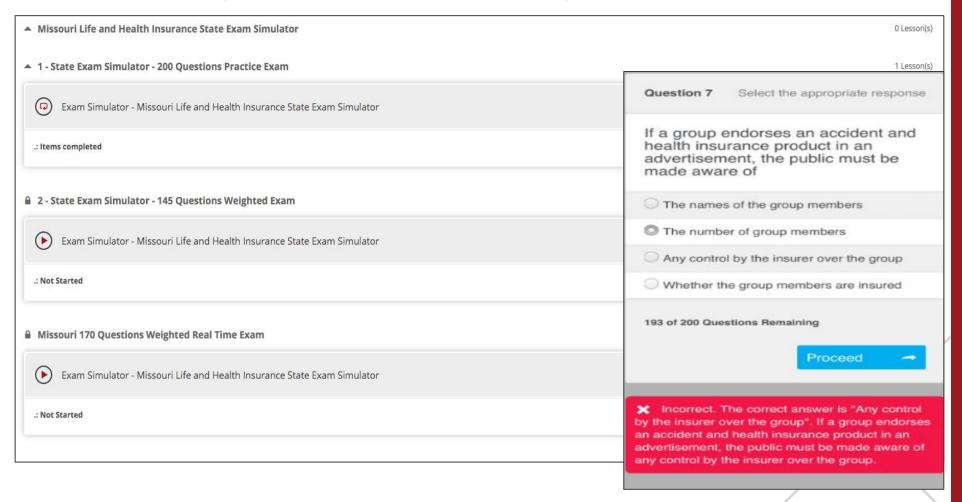

## Candidate Experience Additional Candidate Resources

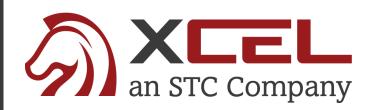

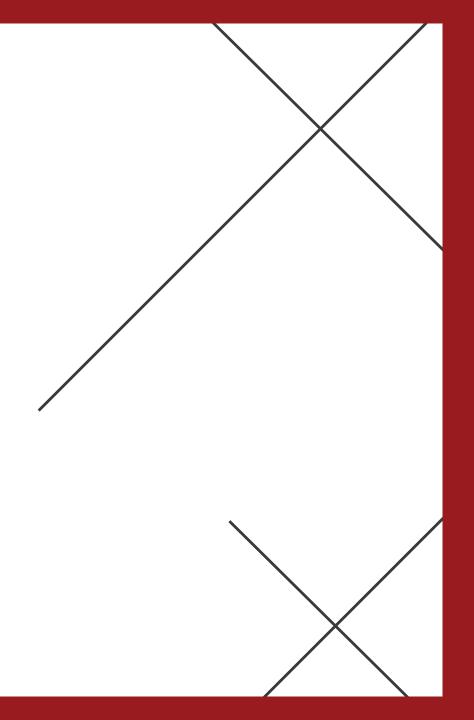

### **Candidate Resources**

## Additional Candidate Resources Include:

- Downloadable & Printable
   State Licensing Handbook.
- Link to Schedule Your Exam
- Downloadable & Printable Cliff Notes

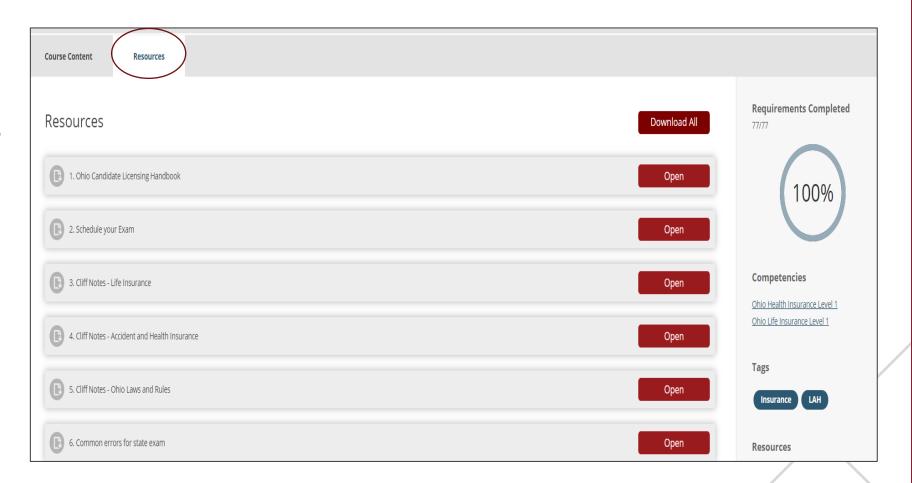

### **Cliff Notes**

- The Cliff Notes represent a detailed summary of the "must-know" facts and are broken down by Chapter
- This digital "cheat sheet" is perfect as a final review in the days leading up to the regulatory exam.

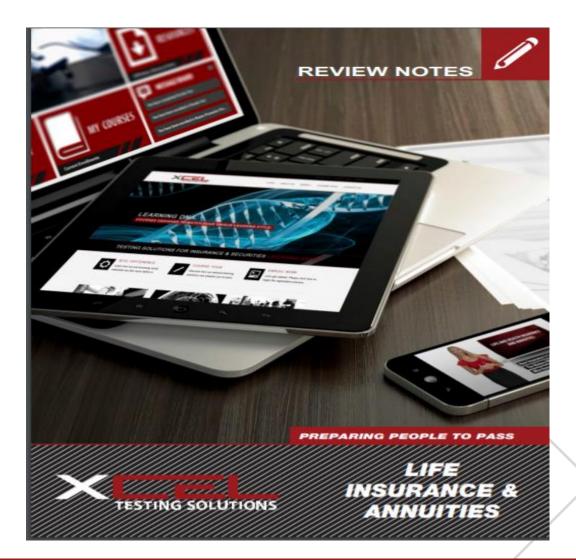

### Live Virtual LAH Classes

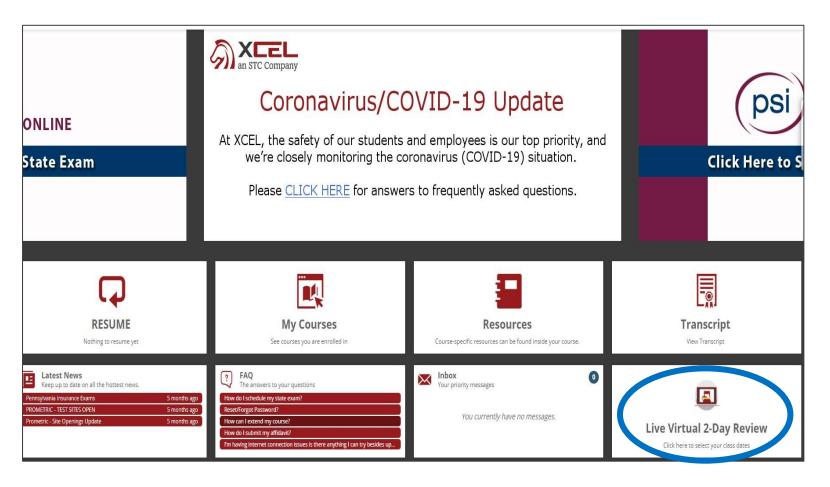

- Candidates will have the ability to attend a Live Virtual 2-Day Class
- Candidates will select the Live Virtual 2-Day Review tile directly from their XCEL Candidate Dashboard

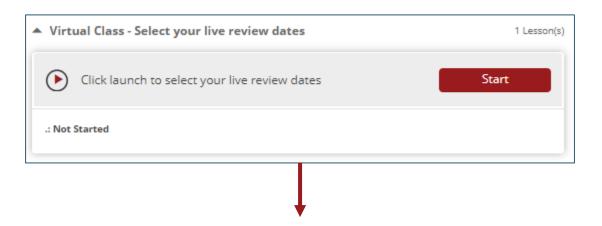

Step # 1 - Candidates will select "Start"

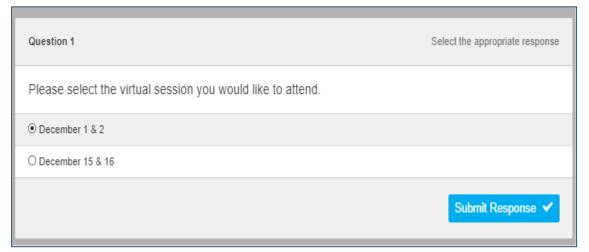

Step #2 – Candidates will Select the Virtual Session that works best for their Schedule and "Submit Response"

Classes offered twice monthly

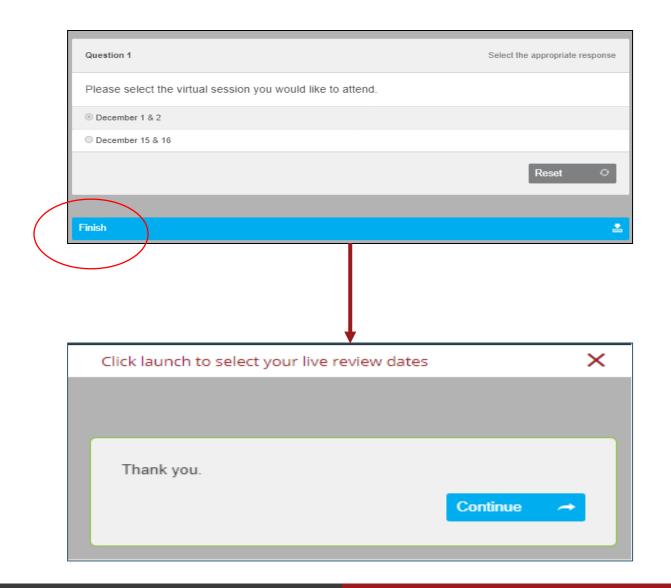

Step # 3 - Candidates will select "Finish"

Step #4 – Close the Submission Box to return to Candidate Dashboard

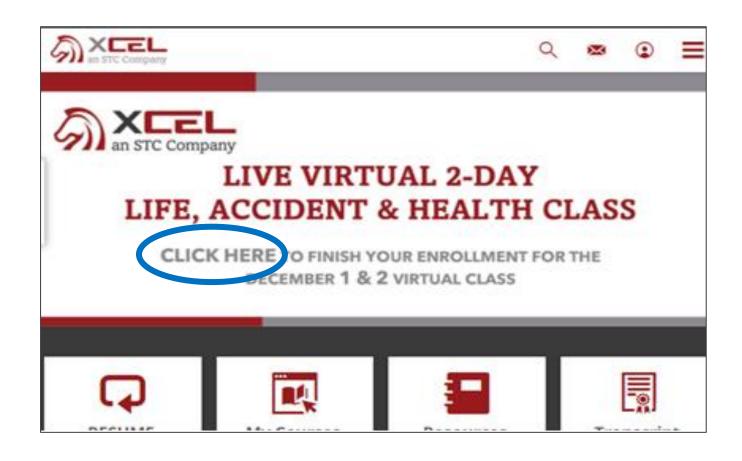

Step # 5 – From Candidate Dashboard, select "Click Here" to complete the Class Enrollment.

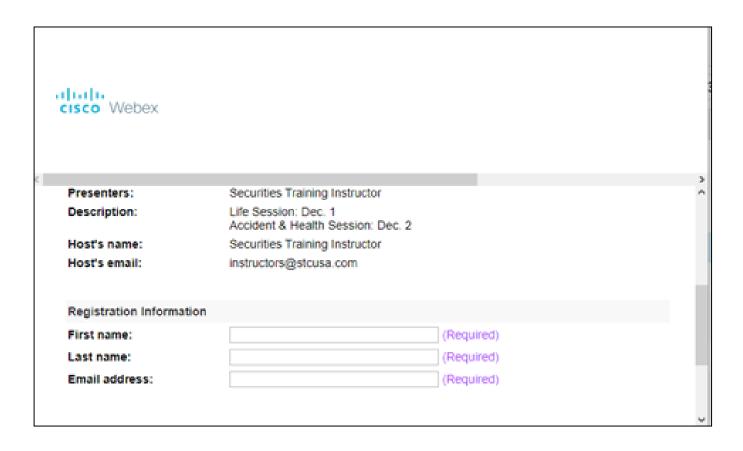

Step #6 – Complete the WebEx Registration Information.

Step #7 – Candidate will receive confirmation Email for the Review Class Selected 2 days before Class start date.

### **Candidate Extension Process**

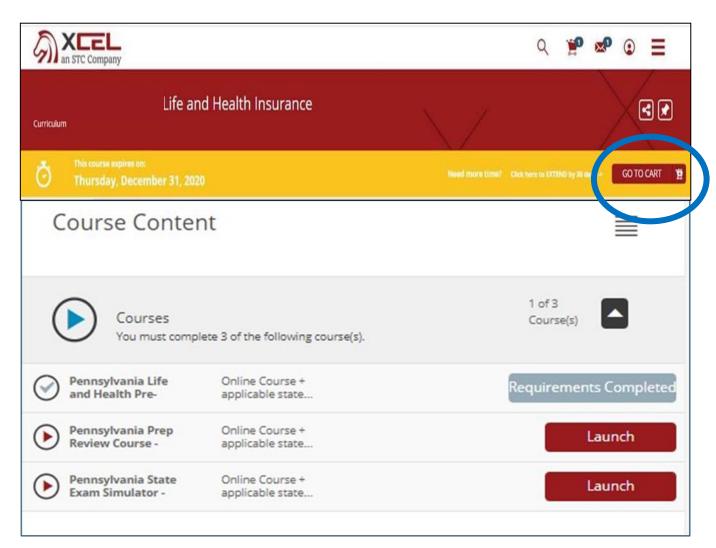

If Candidates need additional time with their XCEL materials:

- Candidate will open the expired Course
- Candidate will add the Additional Time to their Cart

### **Candidate Extension Process**

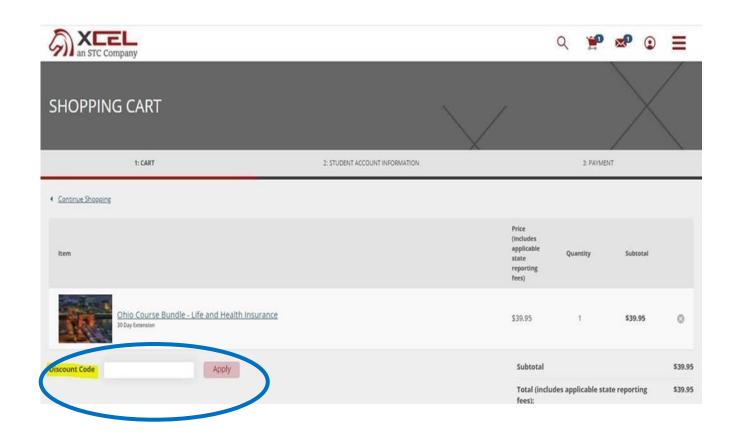

- 3. Candidate will enter the discount code "NYLEXT30"
- 4. The Price will drop to \$0.
- 5. Candidate proceeds to Checkout.
- 6. 30 Additional days of access are added to Candidate's materials.

Extension Code can be used as many times as need

## Partner & General Office Reporting

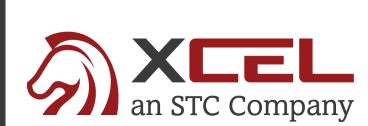

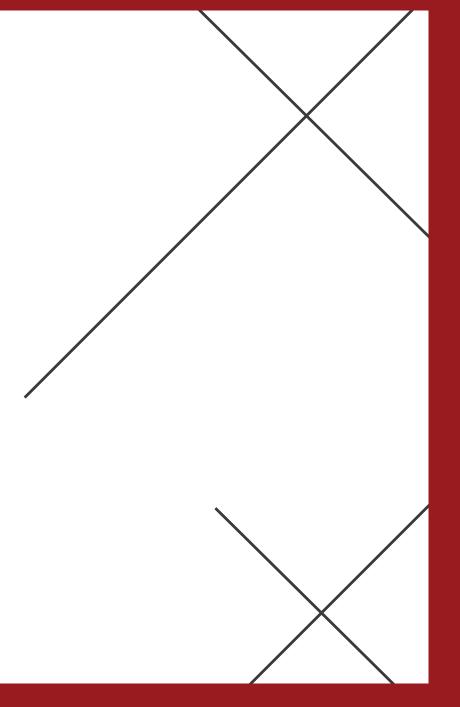

## Partner & General Office Reports: Interpreting the Data

#### INTERPRETING THE DAILY PROGRESS REPORT

\*The daily report will be automatically emailed to you every morning before 9:00 EST.

To correlate with the 3 parts of our course, the daily report will show where each candidate falls in his studies (% of completion) with respect to each of the course's 3 parts:

- Pre-Licensing Education Course (part 1) = denoted on the daily report as PLE
- Prep Review Course (part 2) = denoted on the daily report as Prep
- State Exam Simulators (part 3) = denoted on the daily report as Sim

Our "Prepared to Pass" indicator assesses the candidate's level of "test readiness" based on his performance in the most heavily-weighted chapters as they relate to the state licensing exam:

NOT PREPARED - Less 100% of Prelicensing Education Course

GETTING CLOSER - 100% of the Prelicensing Education Course course completed

ALMOST THERE - 100% PREP REVIEW or 100% SIMULATORS or (67% SIMULATORS and 50% PREP REVIEW)

PREPARED TO PASS - (50% PREP REVIEW and 100% SIMULATORS) or (100% PREP REVIEW and 67% SIMULATORS)

Algorithm aside, you more or less want them in green or blue prior to testing. Yellow denotes that the student has met the state's education requirements and are eligible to take the state exam.

### **Pipeline Activity Summary**

- Student Activity Summary from last 30 days
- Each Partner will have their own report showing only their students

### **Student Progress Summary**

- Broken into 3 parts
  - Pre-licensing Education
  - Prep Review Course
  - State Exam Simulators
- Prepared to Pass reporting
- Time Spent in Course Visibility

© 2019 Connidential Property of ACLL Solutions

### XCEL Daily Partner Report – Pipeline and Student **Progress**

| Pre-Licensing: Life and Health (Disability) |                                                                            |               |                   |                       |                                |                 |                                           |           |                                           |                   |                    |                   |                     |
|---------------------------------------------|----------------------------------------------------------------------------|---------------|-------------------|-----------------------|--------------------------------|-----------------|-------------------------------------------|-----------|-------------------------------------------|-------------------|--------------------|-------------------|---------------------|
| Date Enrolled                               | Last Log In                                                                | Time Spent    | % PLE<br>Complete | PLE Date<br>Completed | First Name                     | Last Name       | Phone                                     | Email     | Course                                    | Hiring<br>Manager | % Prep<br>Complete | % Sim<br>Complete | Prepared to<br>Pass |
| 08/17/2020                                  | 08/17/2020                                                                 | 0 hrs 0mins   | 0%                | -                     |                                |                 |                                           |           | lew York Life and Health<br>Pre-licensing |                   | -                  | -                 | NOT<br>PREPARED     |
| 08/12/2020                                  | 08/18/2020                                                                 | 14 hrs 10mins | 36%               | -                     |                                |                 |                                           |           | lew York Life and Health<br>Pre-licensing |                   | -                  | -                 | NOT<br>PREPARED     |
| 08/05/2020                                  | 08/09/2020                                                                 | 1 hrs 17mins  | 5%                | -                     | Student First Name, Last Name, |                 |                                           |           | lew York Life and Health<br>Pre-licensing |                   | -                  | -                 | NOT<br>PREPARED     |
| 07/29/2020                                  | 08/12/2020                                                                 | 36 hrs 23mins | 100%              | 08/12/2020            |                                |                 |                                           | r & Email | lew York Life and Health<br>Pre-licensing |                   | 0%                 | 33%               | GETTING<br>CLOSER   |
| 07/24/2020                                  | 07/31/2020                                                                 | 4 hrs 9mins   | 96%               | -                     |                                | Information     |                                           |           |                                           |                   | -                  | -                 | NOT<br>PREPARED     |
|                                             |                                                                            |               |                   |                       |                                |                 | lew York Life and Health<br>Pre-licensing |           | 0%                                        | 0%                | GETTING<br>CLOSER  |                   |                     |
|                                             | Pipeline Activity Summary  Enrolled Last 30 Enrolled Last 7 Active Last 10 |               |                   |                       |                                |                 |                                           |           | New York Life and Health<br>Pre-licensing |                   | 100%               | 100%              | PREPARED TO PASS    |
| Department                                  |                                                                            | Dev           |                   | Dave                  | Dave                           | Active Pipeline | % Completed                               |           |                                           |                   |                    |                   |                     |

33%

13

Days

Days

Days

12

Partner Name

## XCEL Daily General Office/Managing Partner Report – Pipeline and Student Progress

| Department   | Enrolled Last 30 Days       | Enrolled Last 7 Days | Active Last 10 Days | Active Pipeline                           | % Completed   |                   |                    |                   |                     |
|--------------|-----------------------------|----------------------|---------------------|-------------------------------------------|---------------|-------------------|--------------------|-------------------|---------------------|
| Partner Name | 2                           | 0                    | 1                   | 3                                         | 100%          |                   |                    |                   |                     |
| Partner Name | 1                           | 0                    | 1                   | 1                                         | 0%            |                   |                    |                   |                     |
| Partner Name | 1                           | 0                    | 3                   | 3                                         | 33%           |                   |                    |                   |                     |
| Partner Name | 1                           | 1                    | 1                   | 1                                         | 0%            | Hiring<br>Manager | % Prep<br>Complete | % Sim<br>Complete | Prepared to<br>Pass |
| Partner Name | 3                           | 0                    | 3                   | 4                                         | 67%           |                   | -                  | -                 | NOT<br>PREPARED     |
| Partner Name | 9                           | 2                    | 6                   | 11                                        | 33%           |                   | -                  | -                 | NOT<br>PREPARED     |
| Partner Name | 0                           | 0                    | 1                   | 1                                         | 0%            |                   | -                  | -                 | NOT                 |
| Partner Name | 2                           | 0                    | 2 2                 |                                           | 50%           |                   | 0%                 | 33%               | GETTING<br>CLOSER   |
| Partner Name | 2                           | 0                    | 4                   | 4                                         | 25%           |                   | -                  | -                 | NOT<br>PREPARED     |
| Total        | 21                          | 3                    | 22                  | 30                                        | 36%           |                   |                    |                   | GETTING             |
|              |                             |                      |                     |                                           | Pre-licensing |                   | 0%                 | 0%                | CLOSER              |
| 06/16/2020   | 08/02/2020 10 hrs 5mins 100 | % 07/27/2020         | Agent Name          | New York Life and Health<br>Pre-licensing |               | 100%              | 100%               | PREPARED 1        |                     |

### **Next Steps:**

12/01 - XCEL Enrollment Flyers Distributed

12/01 - STC/XCEL Resource Center Live

12/07 - Enrollment Site and Discount Code Live

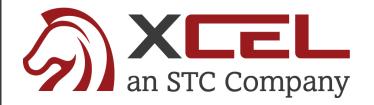

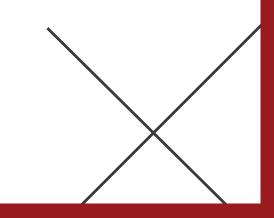

### **Candidate Support Contacts**

Callie Salvisburg Castles
Customer Success Manager
212-485-2376
Callie.castles@colibrigroup.com

### **LAH Technical Support**

support@xcelsolutions.com

904-999-4923

### **LAH & Securities Instructor Support Email:**

instructors@stcusa.com

### **Instructor Hotline:**

Monday - Friday 9:00am - 5:00pm EST 800 782-3926

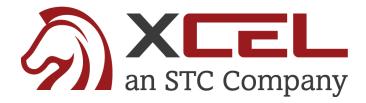